**SALE (Swiped or Manually Keyed)** *Use this function to authorize and capture transactions for settlement. The customer may offer a card for payment in one of three ways: 1) By swiping the card through the magnetic stripe reader; 2) by tapping a contactless card; or 3) by inserting a "smart card" (one with an embedded chip) into the smart card reader located at the front of the terminal or PIN pad, a technology that adds an extra layer of security.* MMDDYYYY HHMM SWIPE CARD, PRESS SALE OR USE PIN PAD OTHER Touch Sale ENTER AMOUNT \$0.00 Key amount and press Enter TERMINAL MAY PROMPT: ENTER TIP AMOUNT OR PRESS CANCEL (X) TO PRINT A BLANK TIP LINE ON RECEIPT Enter tip amount or press Cancel SALE PLEASE PRESENT CARD \$0.00 Insert. Tap, Swipe, or manually key card number and press Enter TERMINAL MAY PROMPT: SELECT CARD TYPE CREDIT DEBIT *Touch Credit* DIALING….. Terminal communicates with the host for approval tion will be

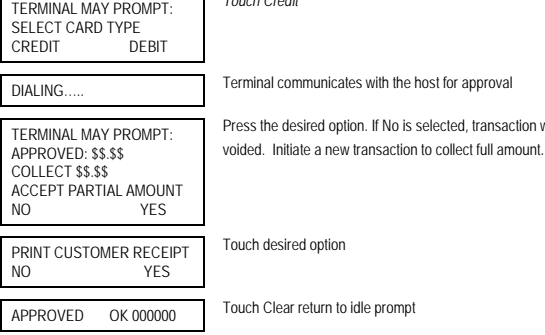

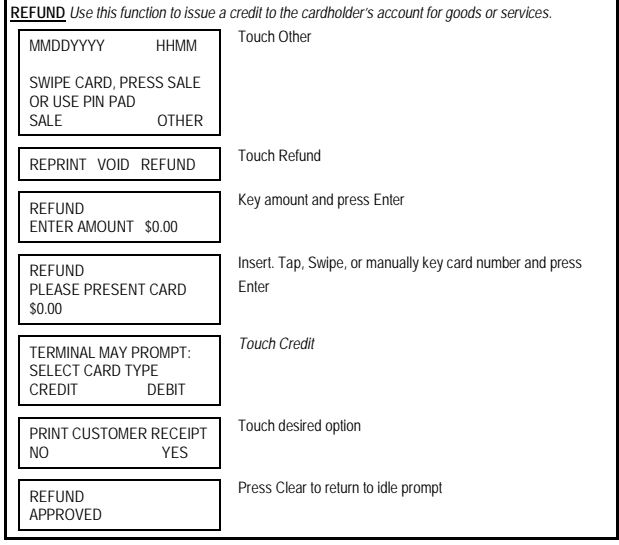

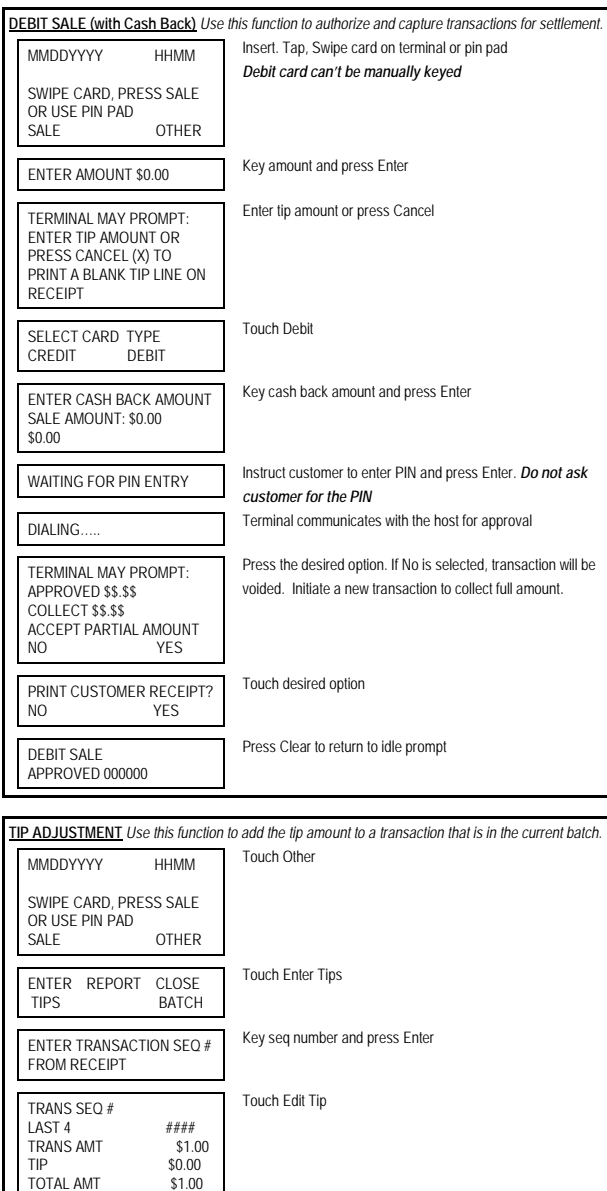

Key tip amount press Enter

Press Clear to return to idle prompt

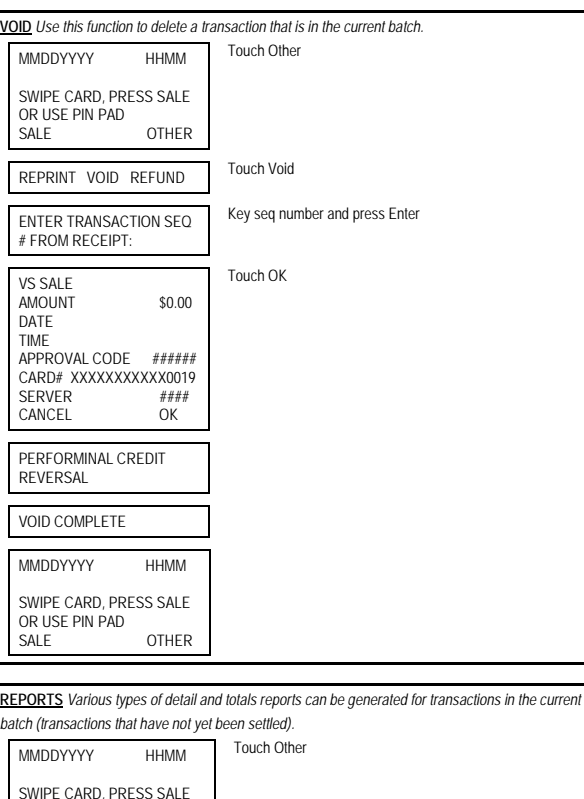

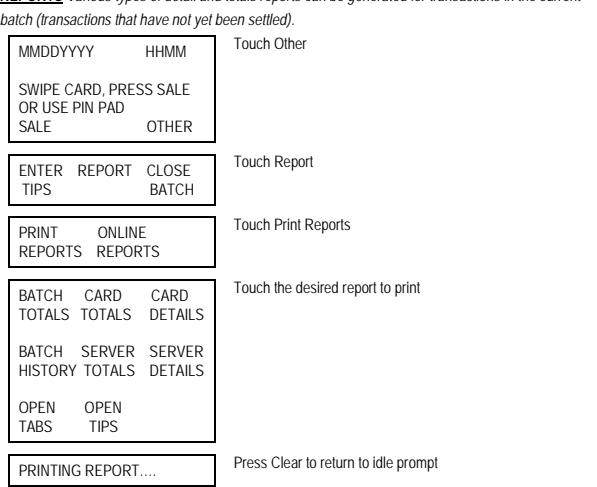

ENTER TIP SALE AMOUNT: \$1.00 \$0.00

TRANS SEQ #

TRANS AMT

TOTAL AMT \$1.00<br>PREV EDIT TIP NEXT PREV EDIT TIP

LAST 4 ####<br>TRANS AMT \$1.00

TOTAL AMT \$1.00<br>PREV EDIT TIP NEXT PREV EDIT TIP

 $$0.00$ <br> $$1.00$ 

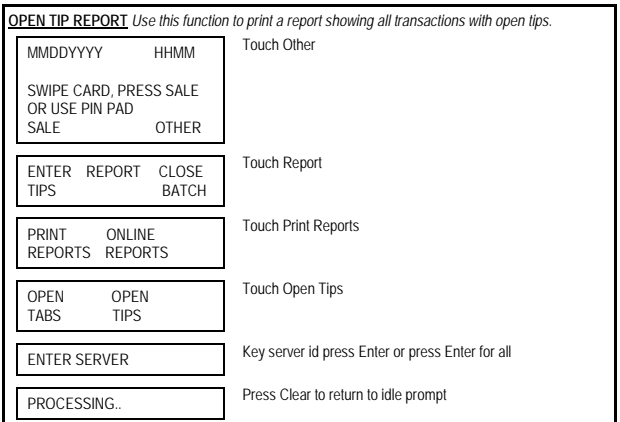

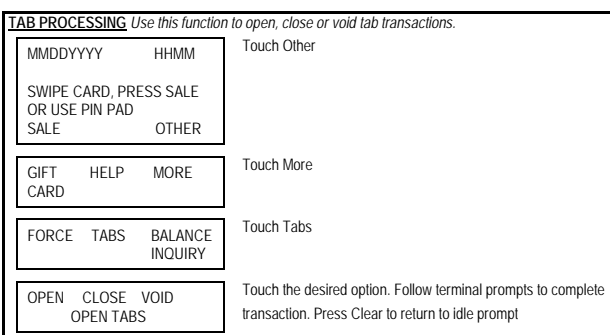

**SETTLE** *Use this function at the end of each day to settle the batch for payment and clear your terminal of transaction information. These procedures are only necessary if Auto Close is disabled.* Touch Other

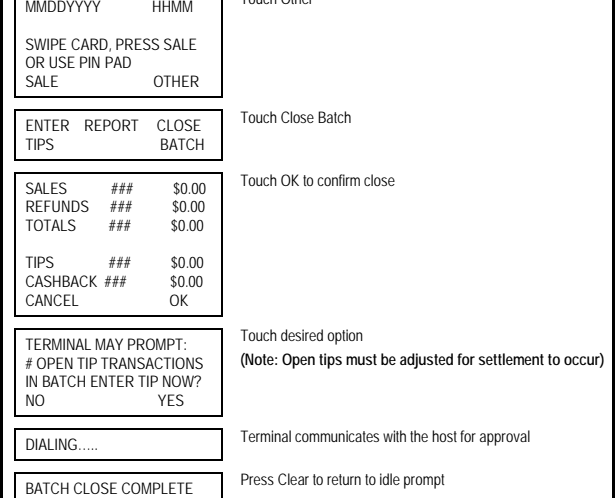

## **RESTAURANT**

## **FIRST DATA FD130 QUICK REFERENCE GUIDE**

{751UN130}